## Log in to ReadySet

## Returning users

Log in to ReadySet using your UTSW username and password:

https://utsw.readysetsecure.com/rs/rest/samlsso/requestSSO

<OR>

Log in to ReadySet with your ReadySet username and password:

https://utsw.readysetsecure.com/

## New users

To create a new ReadySet account, first navigate to the ReadySet site at <a href="https://utsw.readysetsecure.com/">https://utsw.readysetsecure.com/</a>.

On the log in page, click here:

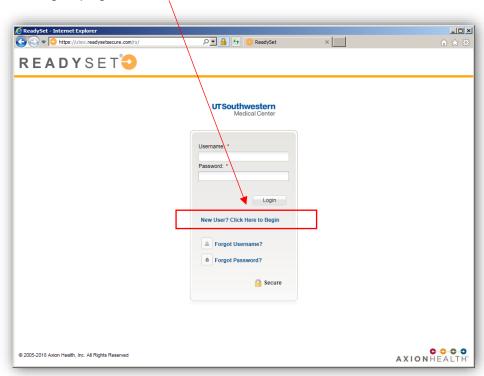

Then follow the simple, step-by-step online process. You will be required to enter specific information regarding your employment, as well as demographic information. The access code is: **1860**.

For detailed instructions and screen shots, see the ReadySet Tip Sheet.

Remember to keep your ReadySet username and password stored in a safe location.